## **EXCEL ÇALIŞMA SORULARI**

1. Microsoft Excel uygulamasını başlatmanın yolu aşağıdakilerden hangisidir? A) Başlat-Tüm Uygulamalar-Office B) Baslat-Ayarlar C) BaĢlat-Programlar-Donatılar D) Basla-Ayarlar-Denetim Masası E) BaĢla-Sağ tık-Yeni Cevap: A 2. Klavyeden yazamadığımız özel karakterler veya sembollerin eklenmesini sağlayan komut aşağıdakilerden hangisinde doğru olarak verilmiştir? A)Satır B)Sütun C)Simge D)Açıklama E)Görünüm Cevap: C 3. Satır ve Sütun eklemek için aĢağıdaki menülerden hangisi kullanılmalıdır? A)Biçim B)Sağ Tık-Ekle C)Sol Tık-Eklemek D)Tablo E)Veri Cevap: B 4. AĢağıdaki seçeneklerden hangisi Excel program menüsü değildir? A)Dosya B)Düzen C)Kes D)Araçlar E)Görünüm Cevap: C 5. Görünüm Menüsünde yer alan "YakınlaĢtır" komutu ile görünüm en fazla yüzde kaç oranında büyültülebilir? A)400 B)500 C)250 D)200 E)1000 Cevap: A 6. Her sayfanın üstüne ve her sayfanın altına girilen "Üst Bilgi" ve "Alt Bilgi" komutları hangi menüde yer alır? A)Görünüm B)Dosya C)Ekle D)Pencere E)Düzen Cevap: C 7. Geri Al komutunun kısa yolu aşağıdaki seçeneklerden hangisinde doğru olarak verilmiştir?  $A)CTRL + Y$  B)CTRL + Z C)CTRL + V D)CTRL + S E)ALT + CTRL + A Cevap: B 8. CTRL + F kısa yol tuşunun görevi aşağıdaki maddelerden hangisinde doğru olarak verilmiştir? A)Bul B)Bil C)Sil D)Git E)Yeni Cevap: A 9. Asağıdaki isaretlerin tanımlarından hangisi yanlıştır?  $A$ ) < küçük  $B$ )  $\leq$  küçük veya esit  $C$ ) = esit  $D$  >  $\lt$  esit değil  $E$ ) > büyük veya eşit CEVAP: D 10.Excel"de satır boyutlandırılması nasıl yapılır? A) "Sütun Başlığı"nın üzerine basılır başlangıç/bitiş sütunu seçilir. B) "Biçim" menüsünden "Hücreler" komutunu tıklanır. C) Biçim menüsünden "Satır Yüksekliği" butonundan ayarlanır. D) Ekle menüsünden "Hücre ekle" butonundan yapılır.

E) Araç çubuğu üzerindeki "Kaydet" düğmesini tıklanır.

CEVAP: C

11. Aşağıdaki seçeneklerden hangisinde hücre adresi doğru olarak yazılmıştır?  $A)$  A1 B) AB C) 1A D) A E)A0 CEVAP: A 12. Asağıdakilerden hangisi Ekle menüsünden eklenemez? A)Dosya B) Satır C) Grafik D) Köprü E)Ekran görüntüsü CEVAP: A 13.AĢağıdakilerden hangisi B5 hücresinin değerini getirir?  $A) = (B)5$ B) B5  $C) = B(5)$  $D) = B5$  $E$ ) B5= CEVAP: D 14.=B4+B5+B6+B7 formülünün eĢdeğeri aĢağıdakilerden hangisidir?  $A) = Topla(B4;B7)$  $B) = Topla(B4, B7)$  $C$ ) =Topla(B4:B7) D) Toplama(B4:B7) E) Toplama(B4;B7) CEVAP (C) 15.Dosya –Yazdır komutunun görevi nedir? A) Hazırlanmış olduğumuz belgenin önizlemesini yapmaya ve yazıcıdan çıktı almaya yarar. B) Yazıcıyı açar. C) Calıştığımız belgenin çalışma sayfasını silmeye yarar D) Belgemize grafik ekler. E) Dosyada yazı yazmayı aktifleştirir. CEVAP: A 16. Giriş menü sekmesi / Para Birimi komut dizisi ile hangi işlem yapılır? A) Tarih formatı değiştirilir. B) Saat formatı değiştirilir. C) Para biriminin formatını değiştirir. D) Hücre büyüklüğü değiştirilir. E) Hücreleri birleştirir. CEVAP: C 17. Excel çalışma kitabında sütun ile satırın birleştiği bölüme verilen ad hangisidir? A)Sütun B)Satır C)İslev D)Hücre E)Biçim CEVAP: D 18. AĢağıdakilerden hangisi doğrudur? A) Formüllerde boĢluk yerine ("") kullanılır. B) Formüller =  $(estitir)$  isareti ile baslar. C) İşlev sihirbazı ( fx ) yardımı ile formül oluşturmak mümkün değildir. D) Formüller # isareti ile baslar.

E) Formüller  $&$  isareti ile başlar

CEVAP: B

19. Bir koşula bağlı olarak belirtilen iki işlemden birini yapan fonksiyon hangisidir?

A) EĞER B) DOĞRU C) YANLIŞ D) BİRLEŞTİR E)NSAT CEVAP: A 20. A5 neyi temsil eder? A) A sütunu B) 5. satırı C) A sütunu – 5. satır D) A satırı – 5. sütunu E) A satırı CEVAP: C 21. Aşağıdakilerden hangisi çalışma kitabına çalışma sayfası ekler? A) Ekle – ÇalıĢma B) Biçim – Sayfa Ekle C) Ekle – Sayfa Ekle D) Veri – Calısma – Sayfa E) Biçim - Çalışma Sayfası CEVAP: C 22. AĢağıdakilerden hangisi "Hücre Biçimlendir" penceresindeki sekmelerden değildir? A) Sayı B) Gölgeleme C) Hizalama D) Kenarlık E)Koruma CAVAP: B 23. AĢağıdakilerden hangisi mantıksal bir fonksiyon değildir? A) EĞER B) VE C) YADA D) DEĞİL E)SONUC CEVAP: E 24. AĢağıdakilerden hangisi hücrenin içini desen ile doldurur? A) Biçim – Dolgu– Desen Stili B) Hücre Biçimlendir – Dolgu– Desen Stili C) Biçim – Dolgu – Kenarlık D) Hücre Biçimlendir – Desen – Stil E) Biçim – Hücreler–Dolgu Cevap: B 25. E6 hücresindeki sayıdan E4 hücresinde bulunan sayıyı çıkartıp sonucu ikiye bölen formül aĢağıdakilerden hangisidir?  $A) = E6-E4/2$  $B) = (E6-E4)/2$  $C) = (E6-E4)/2$  $D$ ) =(E6:E4)/2  $E) = (E4-E6)/2$ Cevap: B 26. A2 ve B3 hücrelerindeki sayıların ortalamasını veren formül aĢağıdakilerden hangisidir?  $A) = 2cA(42:B3)$  $B) = 2cctala(A2:B3)$  $C$ ) =ortalama $(A2;B3)$  $D$ ) =ortalama $(A2:B3)$  $E) = 2$ ortalama $(A2.B3)$ Cevap: C 27. Üs almada kullanılan isaret asağıdakilerden hangisidir? A) ^ B):  $C$ ) + D) \* E)/ Cevap: A 28. =Eğer(E4>70;"Geçti";"Kaldı") işleminin açıklaması aşağıdakilerden hangisidir?

A) E4 büyük eşit 70 ise Kaldı yazar

B) E4 bos ise Geçti yazar

C) E4 küçük 70 ise Geçti yazar D) E4 büyük 70 ise Kaldı yazar E) E4 büyük 70 ise Geçti yazar CEVAP: E

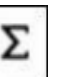

29. Excel'de yandaki düğmenin işlevi aşağıdakilerden hangisidir?

A) Yeni bir Excel sütunu ekler.

B) Hücrelerdeki bilgiyi altı çizgili yapar.

C) Yeni bir Excel satırı ekler.

D) Satır/sütunları otomatik toplar.

E) Satır/sütünları otomatik çarpar.

CEVAP: D

30. =Yuvarla(23,451;1) sonucu nedir? A) 23 B) 23,4 C) 23,5 D) 23,451 E) 25,3 CEVAP: C

31. AĢağıdakilerden hangisi Satırı gizler? A) Biçim – Satır – Göster B) Biçim – Gizle ve Göster – Satırları Gizle C) Biçim – Gizle ve Göster – Sütunları Gizle D) Biçim – Satır – Gizle E) Biçim – Sayfa – Göster CEVAP: B

32. =EĞER(D4>80;"GEÇTİ";"KALDI") fonksiyonunda GEÇTİ yazabilmesi için D4 kaç olmalıdır? A) 19 B) 80 C) 88 D) 60 E) 45 CEVAP: C

33. Bir hücrenin içinde ##### işareti varsa bunun anlamı nedir? A) Bilgiler hücreye sığmamıştır B) Formül hatası C) İslev hatası D) Hücre seçilmiştir E) İşlem yanlış yapılmıştır CEVAP: A

34. A5 hücresinin karesi hangi seçenekte doğru olarak verilmiştir?  $A) = A5*A6$  $B) = A5*2$  $C$ ) = $A5^2$  $D$ ) =A2\*A5  $E$ ) =A4+A8 CEVAP: C

35. Sayfaya satır eklemek için aĢağıdakilerden hangisi kullanılmalıdır?

A) Ekle-Sayfa Ekle B) Biçim –Sütun C) Ekle-Yeni Sütun D) Düzen – Sütun E) Ekle – Sayfa Satırları Ekle CEVAP: E

36.%

Giriş sekmesinde bulunan yukarıdaki işaretin Excel'de görevi nedir?

A) Sayfanın yakınlaĢma uzaklaĢma yüzdesini gösterir

B) Hücredeki değeri yüzde oranına dönüştürür

C) Yapılan işlemlerin doğruluk oranlarını gösterir

D) Sayfaya % isareti eklemeye yarar

E) Sayfa görünümünü yakınlaĢtırır

CEVAP: B

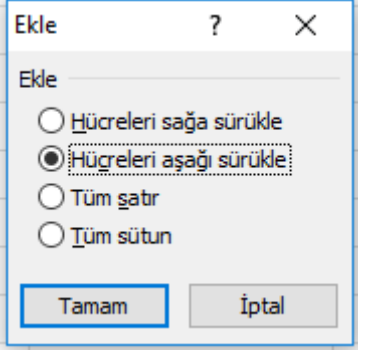

37.Yukarıdaki penceredeki seçenekler ile aĢağıdakilerden hangisi yapılamaz?

A) Çalışma sayfasına yeni bir satır ekler

B) Çalışma kitabına yeni bir sayfa ekler

C) Seçilen hücreler aşağı öteler

D) ÇalıĢma sayfasına yeni bir sütun ekler

E) Seçilen hücreler sağa ötelenir

Cevap: B

38.AĢağıdaki fonksiyonlardan hangisi tarih ve saati verir?

 $A) = BUGUN()$ 

 $B) = \sin(Di)$  $\overrightarrow{C}$  =TARIH()  $D$ ) =GÜN()

 $E) = ZAMAN()$ 

CEVAP: B

39.Microsoft Excel aĢağıdakilerden hangi program türüne uyar? A) Kelime İslem Programları B) İşletim Sistemi Programları C) Elektronik Tablolama Programları D) Grafik Programları E) Tasarım Programları Cevap: C

40. Microsoft Excel için aĢağıdakilerden hangisi doğru değildir? A)Excel"de hesaplama rahatlıkla yapılabilir.

B)Excel"de grafik çizilebilir. C)Excel"de veri analizleri yapılabilir. D)Excel"de fotoğraf düzenleme yapılabilir. E)Excel"de ders notları hesaplanabilir. Cevap: D

41. Aşağıdaki yöntemlerden hangisi Excel programını başlatmaz? A) Calıstır-Excel B) Windows"u ara- Excel C) Masaüstünde varsa Excel kısayoluna çift tıklamak D) Yardım modülünden Excel'in çalışması hakkında bilgi almak E) Baslat- Tüm Uygulamalar-Office-Excel Cevap: D

42. Excel'de yeni bir çalışma kitabı hangi kısayol ile açılır? A) Ctrl + K B) Ctrl + S C) Ctrl + N D) Ctrl + O E) Ctrl + V Cevap: C

43. Excel çalışma kitabını kaydetmek için hangi menü kullanılır? A) Dosya-Sakla komutu B) Dosya-Yazdır Komutu C) Dosya-Kaydet komutu D) Dosya-Çıkış komutu E) Dosya-Yeni komutu Cevap: C

44. Excel'de yapılan bir işlemi geri almanın kısayolu aşağıdakilerden hangisidir? A) Alt + Z B) Alt + K C) Ctrl + Z D) Ctrl + K E) Ctrl + S Cevap: C

45. A1 ve A7 hücreleri ile çarpma islemi yapmanın formülünü aşağıdakilerden hangisidir? A) = A1\*A7 B) A1\*A7 C) = "A1\*A7" D) = A1\*\*A7 E) = \*A1\*A7 Cevap: A

46.AĢağıdakilerden hangisi Excel dosya uzantısıdır?

- A) .bmp
- B) .psd
- C) .xlsx
- D) .docx
- E) .txt
- Cevap: C
- 47. A1 hücresindeki "Çiçek" metni ile A2 hücresindeki "Sepeti" metni A3 hücresi içine "Çiçek Sepeti" yazar?

 $A) = A1 & \cdots & A2$  $B) = A1 & \& \text{``A2}$  $C$ ) =A1&A2  $D$ ) = $A1+A2$  $E) = A1*A2$ Cevap: A

48. =TOPLA(A1:A3;A7) formülünün açılımı nedir? A)A1+A2+A3+A7 B)A1

 $C)A1+A3+A7$  $D)A3+A2$ E)  $A1*A3+A7$ CEVAP: A

49. =Eğer(A3<50;"Orta";Eğer(A3<75;"Ġyi";"Pekiyi")) formülü; A3 hücresinde 67 değeri varken hangi sonucu verir? A)Hata mesajı verir B)Hücre içinde İyi yazar C)Hücre içinde Orta yazar D)Hücre içinde Pekiyi yazar E) Hücre içine hiçbir şey yazmaz Cevap: B

50. İstenilen hücre veya hücre grubunun taşınması için aşağıdakilerden hangisi uygulanır? A)Hücreler seçilir Ctrl+C ve istenilen yerde Ctrl+V  $B$ )Hücreler seçilir ve sağ tuş menüsünden Kopyala – Yapıştır  $C$ )Hücreler seçilir ve düzen menüsünden Kopyala – Yapıştır D)Hücreler seçilir ve sağ tuş menüsünden Kes – Yapıştır E) Hücreler seçilir CTRL+X ve istenilen yerde CTRL+C Cevap: D

51. Excel ile Word arasındaki fark nedir?

A) Word veri tabanı, Excel kelime islemcidir.

B) Word hesap tablosu, Excel kelime işlemcidir

C) Excel hesap tablosu, Word kelime işlemcidir.

D) Excel bellek hizmet programı, Word kelime işlemcidir.

E) Excel ile Word arasında bir fark yoktur.

Cevap: C

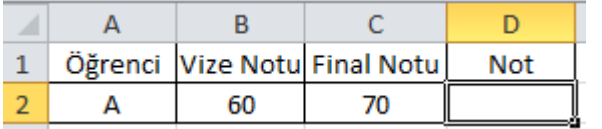

52. Yukarıdaki tabloda vizenin %30"u ile finalin %70"i alınarak öğrencinin yılsonu notu hesaplanmak istenmektedir. D2 hücresine yazılacak formül hangisidir?

A)  $=$ B2\*30% +C2\*70%

 $B) = B2*%70+C2*%30$ 

 $C$ ) =(B2\*0,70)+(C2\*0,30)

 $D$ ) =B2+%30+C2+%70

 $E) = B2+30\% *C2+70\%$ 

Cevap: A

53. Çalışma sayfasının adı hangisi ile değiştirilebilir?

A) Ekranın altında yer alan sayfa adı sekmesi çift tıklanarak

B) Sayfa adı sekmesi üzerinde farenin sol tuşu – yeniden adlandır ile

C) Sayfa düzeni menü sekmesi- Başlıkları yazdır

D) Gözden Geçir – Çalışma kitabını koru

 $E$ ) Sağ tıkla – Ad Değiştir

Cevap: A

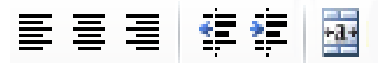

54. Yukarıdaki şekillerin işlevleri aşağıdaki seçeneklerden hangilerinde doğru sıralanmıştır? A) Sola hizala – Ortala – Sağa Hizala – Ondalık arttır – Ondalık azalt – Birleştir ortala B) Sola hizala – Ortala – Sağa Hizala – Girinti arttır – Girinti azalt – Birleştir ortala C) Sola hizala – Ortala – Sağa Hizala – Girinti azalt – Girinti arttır – BirleĢtir ortala D) Sola hizala – Ortala – Sağa Hizala – Ondalık azalt – Ondalık arttır – BirleĢtir ortala E) Sola hizala – Ortala – Sağa Hizala – Girinti azalt – Girinti arttır – Genişlet Cevap: C

- 55. A2 hücresine yazılan öğrenci notunun yuvarlandığında 50 ve üzerinde olması durumunda "GEÇTİ" diğer durumlarda "KALDI" yazmasını sağlayan işlev hangi seçenekte doğru olarak verilmiştir?
- $A) = E\tilde{G}ER(A2)=50;$ "GEÇTİ"; "KALDI")
- $B$ ) =EĞER(VE(A2>=50;"GECTİ";"KALDI"))

 $C$ ) = $E\tilde{G}ER(YUVARLA(A2)=50;0);$ "GEÇTİ"; "KALDI")

 $D$ ) =YUVARLA(EĞER(A2>=50;"GEÇTİ";"KALDI");0)

 $E$ ) = $E\tilde{G}ER(YUVARLA(A2=50;0);$ "GECTI"; "KALDI")

```
Cevap: C
```
56. Microsoft Excel çalışma kitabında Eşit değildir  $(\neq)$  hangi seçenekte doğru olarak verilmiştir?

```
A) >> B) << C) >< D \leq D \leq E) <3
Cevap: D
```
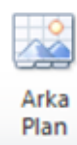

- 57. Yukarıdaki sayfa düzeni menü sekmesinde yer alan Arka plan düğmesi Microsoft Excel de ne amaçla kullanılır?
- A) Windows işletim sisteminin arka planını değiştirir.
- B) Masa üstüne istenilen bir resmin getirilmesini sağlar.
- C) Microsoft Excel penceresinin arka planına bir resim getirilmesini sağlar.
- D) Çalışma sayfasına resim eklemeye yarar.
- E) Windows arka planını değiştirir.

Cevap: C

58. "Gelişmiş Süz" alanında bulunan "Liste Aralığı" neyi ifade etmektedir?

- A) Hücre aralığını
- B) Birbirine eş kayıtlar varsa bunlardan yalnızca bir tanesinin listelenmesini
- C) Kriterin tanımlandığı alanın adresi
- D) Süzme işlemi liste üzerinde gerçekleşmesini
- E) Süzülecek verilerin olduğu alanı

Cevap: E

59. Aşağıdakilerden hangisi Excel'de "Özel Yapıştır" işleminin klavye ile yapılmasını sağlar? A)Ctrl+V B)Ctrl+Delete+V

 $C$ ) Ctrl+fn+V D) Ctrl+Alt+V E) Ctrl+Shift+V Cevap: D

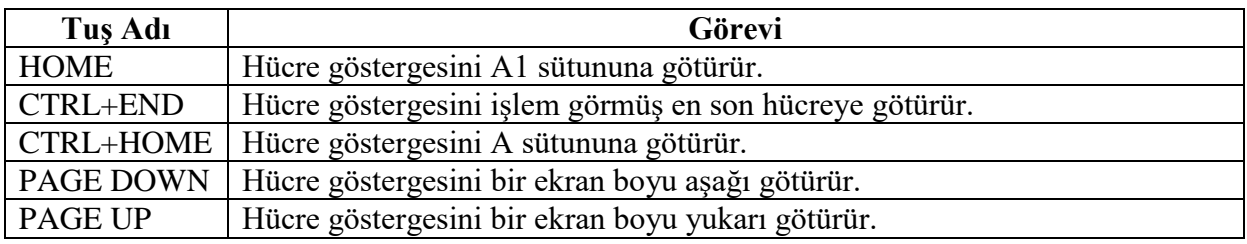

60. Yukarıda Excel'de kullanılan Tus Adları ve görevleri verilmiştir fakat bazı yerlerde hata yapılmıştır.

Hangi iki tuşun adı yer değiştirilirse hatalar düzeltilmiş olur?

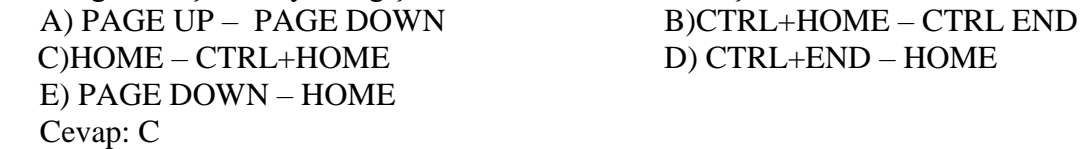

61. Giriş sekmesinde bulunan "Yazı Tipi Grubunda" aşağıdakilerden hangisi yapılamaz? A) Hücredeki metni kalınlaĢtırmak için kullanılabilir.

- B) Hücredeki metnin yana yatırılabilir. (italik yapmak)
- C) Hücre içindeki metni farklı yönde yazabiliriz.
- D) Hücreye kenarlık verilebilir.
- E) Hücredeki metnin altı çizilebilir.

Cevap: C

62. Yaptığımız bir Excel çalışmasını kaydetmek için hangi klavye tuşlarını kullanırız? A) CTRL+A B) CTRL+Z C) CTRL+S D) CTRL+M E) CTRL+K Cevap: C

- 63. Excel"de bağımsız bloklar halinde hücre seçmek için aĢağıdaki iĢlemlerden hangisi yapılmalıdır?
- A) Klavyeden Shift tuşuna daha sonra ok tuşlarına basılarak seçim yapılmalıdır.
- B) Klavyeden Ctrl+A tusuna daha sonra Ctrl+X tuşuna basılmalıdır.
- C) Klavyeden Alt tusuna daha sonra istenen hücrelere tıklanmalı
- D) Klavyeden Ctrl tuşuna basılı tutarak fare işareti yine aynı biçimde sayfanın içinde sürüklenmelidir.
- E) Klavyeden Alt+F4 tuşuna basılmalı

Cevap: D

64. AĢağıdaki yuvarlama iĢlemlerinden hangisi doğrudur?

- A) = Aşağıyuvarla $(2,4; 1) = 2$
- B) = Aşağıyuvarla $(2, 42; 1) = 2$
- C) = Aşağıyuvarla $(2, 42; 0, 1) = 2, 4$
- D) =AĢağıyuvarla(2,467; 2) = 2,46
- E) = Asağıyuvarla $(2,467; 0,01) = 2,47$

Cevap: D

65. Klavye ile hücreleri seçmek için hangi tuş kullanılır? A) ESC+Yön tuşları B) Enter+Yön tuşları C) Tab+Yön tuşları D) Shift+Yön tuşları E) Sadece Tab Cevap: D

66. Aşağıdaki şıklardan hangisinde hücre aralığı doğru belirtilmiştir?

- A) AB:CD
- B) A1:A10
- C) 1A:1B
- D) A1:1C
- E) 1B:1C
- Cevap: B
- 67. Veri tablosunun grafiğini oluşturmak için hangi yöntem izlenir?
- A) Ekle-Resim
- B) Ekle-Grafik
- C) Biçim-Otomatik
- D) Araçlar-Özelleştir
- E) Ekle-Küçük resim
- Cevap: B
- 68. Bir satırın yüksekliğini o satırın içindeki bilgilere göre otomatik olarak ayarlayan seçenek hangisidir?
- A) Biçim-satır-en uygun yükseklik
- B) Biçim-sütun-en uygun yükseklik
- C) Biçim-sütun-en uygun genişlik
- D) Araçlar-otomatik düzelt
- E) Ekle-satır
- Cevap: A

69. Excel'de satırlara girilen veriler sütunlara nasıl dönüştürülebilir?

- A) Veri sıralama komutu ile
- B) Sütun ekleyerek
- C) Kopyala-özel yapıştır-işlem tersine çevir
- D) Satır ekleyerek
- E) Sütun değiştirerek
- Cevap: C

70. AĢağıdaki formüllerden hangisi E1,E2,E3,E4,E5,E6,E7 hücredeki sayıların en büyüğünü verir?

 $A$ ) =MIN(E1:E7)  $B$ ) =MIN(E1;E7)  $C$ ) = MAK(E1:E7)  $D) = MAX(E1;E7)$  $E) = MAX("E2:E7")$ Cevap: C

71. AĢağıdaki formüllerden hangisi C1,C2,C3,C4 ve A1 hücrelerindeki sayıların çarpımını verir?

 $A) = CARPIM(A1:C4)$  $B$ ) = $CARPIM(A1;C4)$  $C$ ) = $C$ ARPIM(A1;C1:C4)  $D$ ) =ÇARP(A1;C1:C4)  $\vec{E}$ ) = $\vec{C}$ ARP $\vec{(A1:C1:C4)}$ Cevap: C

72. C8 hücresini sabit hücre olarak ifade eden seçenek aşağıdakilerden hangisidir?<br>A)\$8\$C B)\$C\$8 C)\*C\*8 D)\*8\*C E)C\$8 A)\$8\$C B)\$C\$8 C)\*C\*8 D)\*8\*C E)C\$8 Cevap: B